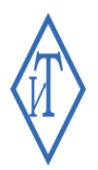

# 000 "Инженерные Технологии"

+7 (800) 700-18-70 www.GIGROTERMON.RU 454081 г. Челябинск, ул. Ферросплавная, 124, офис 1314

ОГРН / ИНН / КПП 1106672021224 / 6672328241 / 744701001 Производство программно-технических средств для мониторинга, Банк: Ф-л ЗАПАДНО-СИБИРСКИЙ ПАО Банка «ФК Открытие» банк: Ф-1 ЗАПАДНО-СИБИРСКИЙ ПАО Банка «ФК ОТКРЫТИе»<br>100812.pic: 40702810202200003147; к/с: 30101810465777100812

# **МОДЕМ GSM IT** Руководство пользователя

г. Челябинск

## Оглавление

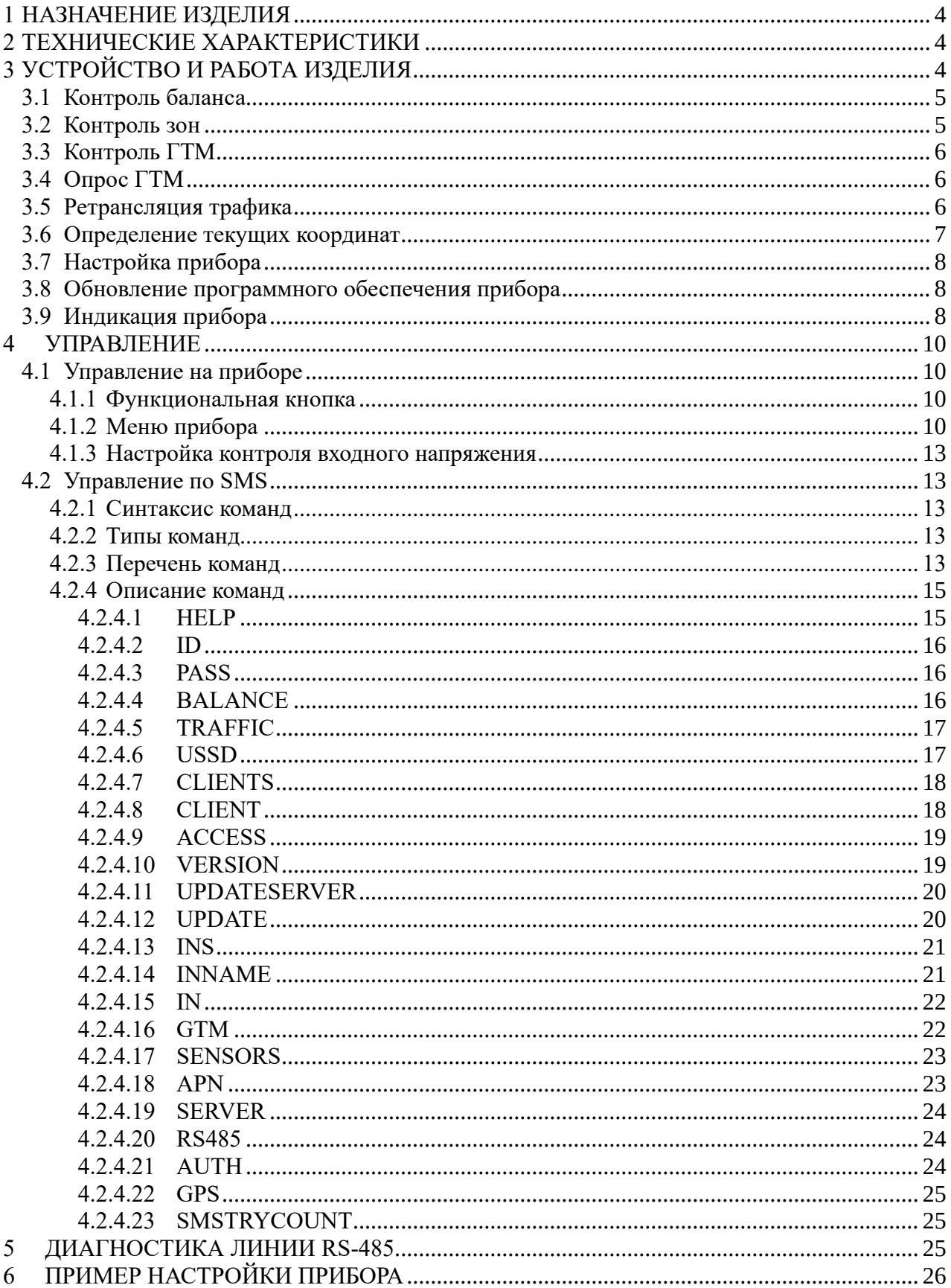

Настоящее руководство пользователя включает в себя общие сведения, технические характеристики, описание конструкции, принцип работы, описание команд управления, и правила эксплуатации модема GSM IT (далее по тексту – прибор).

Эксплуатация изделия производится лицами, ознакомленными с принципом работы, конструкцией прибора и изучившими данное руководство.

Предприятие-производитель оставляет за собой право производить непринципиальные изменения, не ухудшающие технические характеристики изделия. Данные изменения могут быть не отражены в тексте настоящего документа.

Руководство актуально для приборов с версией микропрограммы «1.7» и выше. Текущую версию микропрограммы можно посмотреть при включении прибора, через меню прибора «Версия ПО» или по SMS-команде «VERSION?» (см. п. [4.2.4.10\)](#page-18-1).

#### **1 НАЗНАЧЕНИЕ ИЗДЕЛИЯ**

<span id="page-3-0"></span>Модем GSM IT предназначен для аппаратного информирования пользователей о событиях по дискретным входам путём отправки информационных SMS-сообщений. В системах мониторинга «ГИГРОТЕРМОН» модем анализирует проходящий по интерфейсу RS-485 трафик между программой «Гигротермон-АРМ» и прибором «Гигротермон».

Изделие обеспечивает выполнение перечисленных ниже функций:

−контроль до 5 зон по дискретным каналам;

−контроль входного напряжения 12 В;

−контроль до 400 датчиков, подключённых к приборам Гигротермон-М или Гигротермон-RF (далее по тексту ГТМ) по линии RS-485;

−автоматический опрос до 8 приборов ГТМ в случае отсутствии иного мастера в сети;

−оповещение до 8 клиентов через SMS-сообщения в случае нарушения / восстановления зоны или нарушения допустимого порога значений датчиков ГТМ;

−ретрансляция трафика из сети RS-485 в TCP и обратно;

−определение местоположения изделия посредством систем GPS и ГЛОНАСС;

−отображение рабочей информации на дисплее прибора;

−хранение в памяти прибора последних 300 входящих SMS-сообщений;

−обновление микропрограммы прибора через интернет по SMS-команде.

#### <span id="page-3-1"></span>**2 ТЕХНИЧЕСКИЕ ХАРАКТЕРИСТИКИ**

Технические характеристики изделия указаны в таблице 1.

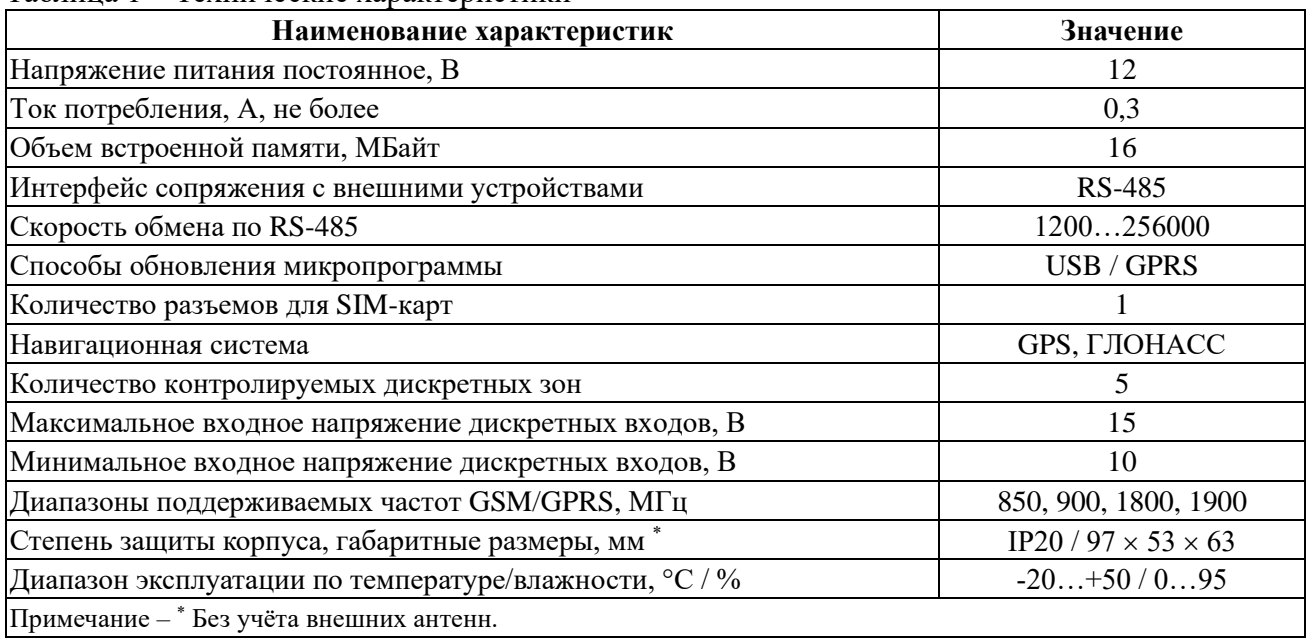

#### Таблица 1 – Технические характеристики

## **3 УСТРОЙСТВО И РАБОТА ИЗДЕЛИЯ**

<span id="page-3-2"></span>Прибор конструктивно выполнен в пластиковом корпусе, предназначенном для установки на DIN-рейку. На передней панели прибора под съемной крышкой расположен дисплей, разъем для установки SIM-карты и функциональная кнопка

Длительное нажатие на функциональную кнопку (не менее 1 секунды) – вход в меню / вход в редактирование параметра / выбор текущего значения. Короткое нажатие на функциональную кнопку – перелистывание пунктов меню / изменение значения параметра.

Прибор может оповещать до 8 заранее зарегистрированных клиентов о событиях по дискретным входам и нарушениях в работе датчиков ГТМ, путём отправки информационных SMS-сообщений.

### **3.1 Контроль баланса**

<span id="page-4-0"></span>С помощью SMS-команд можно выполнить запрос баланса и остатка трафика у оператора. При запросе баланса или трафика прибор перенаправляет ответ оператора и все входящие SMS сообщения обратно клиенту (если оператор не возвращает необходимую информацию в ответе на USSD запрос, а формирует её позже в ответе по SMS).

В базу прибора внесены данные USSD запросов основных зарегистрированных на территории России операторов связи (таблица 2). При необходимости номер USSD можно изменить SMS-командой.

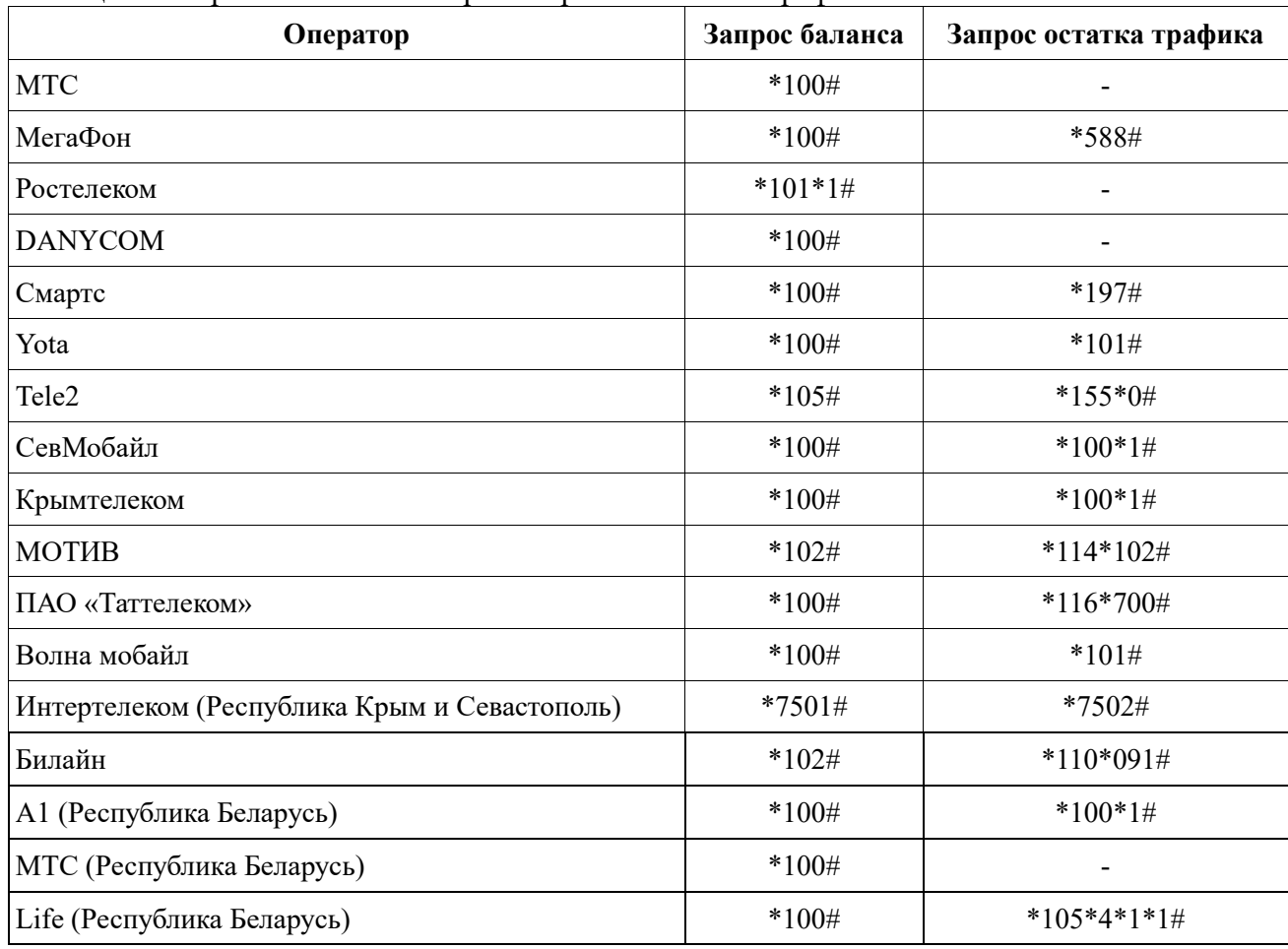

Таблица 2 – Перечень USSD номеров запроса баланса и трафика

Если оператор связи отсутствует в базе прибора, то номер USSD будет пустым и его необходимо установить вручную.

При установке SIM-карты оператора связи, отличного от того, которому был установлен пользовательский номер USSD, прибор будет выполнять запрос на номер по умолчанию для нового оператора. В случае возврата SIM-карты оператора, для которого был установлен номер USSD, прибор снова будет использовать пользовательский номер. Если назначить пользовательский номер USSD для нового оператора, то при возврате на предыдущего оператора номер будет сброшен на значение по умолчанию. Пользовательский номер USSD может быть назначен только для одного оператора.

Также по SMS-команде можно выполнить иной USSD запрос, отправив команду: **GSMIT 1234 USSD номер**.

#### **3.2 Контроль зон**

<span id="page-4-1"></span>Прибор может контролировать до 5 дискретных каналов, настроенных как на замыкание, так и на размыкание цепи. В случае нарушения нормального состояния цепи прибор оповещает клиентов о нарушении зоны. При восстановлении контролируемой зоны после её нарушения прибор сразу зафиксирует событие восстановления и отправит оповещения клиентам.

Для удобства работы каждой зоне можно присвоить любое название (см.подп[.4.2.4.14\)](#page-20-1).

Зона 6 предназначена для контроля входного напряжения и оповещения при переходе на резервное питание (см. подп[.4.1.3\)](#page-12-0).

#### **3.3 Контроль ГТМ**

<span id="page-5-0"></span>Модем GSM IT может контролировать датчики, подключённые к ГТМ, по линии RS-485. Прибор анализирует проходящий трафик между программой Гигротермон-АРМ и датчиками, фиксируя их показания. Прибор может контролировать одновременно до 400 датчиков, запоминать их последние показания, оповещать клиентов о нарушениях, обрывах и восстановлениях параметров датчиков. При необходимости можно исключить желаемые датчики из списка контроля.

В случае нарушения допустимого порога измерений, установленного для датчика, прибор оповещает клиентов о нарушении, сообщая номер датчика и его текущие показания в соответствующих единицах измерения (температура, относительная влажность, давление и т. д.).

Все зафиксированные события датчиков и очередь отправки уведомлений клиентам сохраняются в энергонезависимой памяти и восстанавливаются после перезагрузки прибора. Если прибор зафиксировал нарушение пороговых значений какого-либо датчика и до отправки сообщения клиентам был выключен, то после включения питания прибор продолжит отправку сообщений.

Если сообщения не были отправлены по причине отсутствия сети или отрицательного баланса – сообщения будут удалены после 5 попыток отправки. Количество попыток отправки можно изменить в пункте меню прибора «Журнал SMS».

#### **3.4 Опрос ГТМ**

<span id="page-5-1"></span>В приборе доступна настройка функции автоматического опроса до 8 устройств ГТМ (если в линии RS-485 отсутствует активность более минуты). Настройка автоматического опроса устройств ГТМ производится при входе в пункт меню прибора «Опрос ГТМ» или SMSкомандой (см. подп[.4.2.4.16\)](#page-21-1).

#### **3.5 Ретрансляция трафика**

<span id="page-5-2"></span>При наличии доступа в интернет прибор может подключаться к удалённому серверу и ретранслировать весь трафик от сервера в линию RS-485 и обратно.

Если удалённый сервер доступен и с ним установлено соединение — на дисплее прибора

над шкалой отображения уровня сигнала появится символ .

*Внимание! При отрицательном балансе прибор может подключиться к удалённому серверу, но входящий и исходящий трафики будут ограничены оператором.*

В момент приёма данных от сервера на экране прибора над шкалой уровня сигнала отображается символ  $\prod_{a}$  в момент отправки на сервер символ  $\prod_{a}$ 

Прибор анализирует данные в линии RS-485, группирует их в пакеты и направляет серверу.

Конфигурация интерфейса RS-485 всегда: 8 бит данных, 1 стоповый бит, а контроль четности отключен. Скорость интерфейса устанавливается в диапазоне от 1200 до 256000 бод. Если пауза между данными в линии RS-485 больше 2 байт — прибор фиксирует конец пакета и передает его на удалённый сервер. При передаче данных от сервера прибор выдерживает паузу между пакетами минимум 3 байта.

В базу прибора внесены данные APN основных зарегистрированных в России операторов связи (таблица 3). При необходимости точку доступа в интернет можно изменить.

| Оператор                                           | Точка доступа        | Логин    | Пароль   |
|----------------------------------------------------|----------------------|----------|----------|
| <b>MTC</b>                                         | internet.mts.ru      | mts      | mts      |
| МегаФон                                            | internet             |          |          |
| Ростелеком                                         | internet.rt.ru       |          |          |
| <b>DANYCOM</b>                                     | internet.danycom.ru  |          |          |
| Смартс                                             | internet.smarts.ru   |          |          |
| Yota                                               | internet.yota        |          |          |
| Tele2                                              | internet.tele2.ru    |          |          |
| СевМобайл                                          | internet.sts.ru      |          |          |
| Крымтелеком                                        | internet.ktkru.ru    |          |          |
| МОТИВ                                              | inet.ycc.ru          | motiv    | motiv    |
| ПАО «Таттелеком»                                   | internet.letai.ru    |          |          |
| Волна мобайл                                       | internet             | internet | internet |
| Интертелеком<br>(Республика Крым и<br>Севастополь) | it.od.ua             | IT       | IT       |
| Билайн                                             | internet.beeline.ru  | beeline  | beeline  |
| А1 (Республика<br>Беларусь)                        | internet             |          |          |
| МТС (Республика<br>Беларусь)                       | mts                  | mts      | mts      |
| Life (Республика<br>Беларусь)                      | internet.life.com.by |          |          |

Таблица 3 – Перечень APN для предустановленных в приборе операторов связи

Если оператор связи отсутствует в базе прибора – APN будет пустым и его необходимо установить вручную (см. подп. [4.2.4.18\)](#page-22-1).

При установке SIM-карты оператора связи, отличного от того, которому был установлен пользовательский APN, прибор будет выполнять подключение с точкой доступа по умолчанию для нового оператора. А в случае возврата SIM-карты оператора, для которого был установлен APN, прибор снова будет использовать пользовательский APN. Если назначить пользовательский APN для нового оператора, то при возврате на предыдущего оператора APN будет сброшен на значение по умолчанию. Пользовательский APN может быть назначен только для одного оператора.

#### **3.6 Определение текущих координат**

<span id="page-6-0"></span>Прибор может определять собственное местоположение посредством систем GPS и ГЛОНАСС.

По SMS-запросу прибор возвращает данные о текущем местоположении.

Также на дисплее прибора можно просмотреть состояние навигационной системы, координаты, скорость, курс и информацию о доступных в текущий момент спутниках.

## **3.7 Настройка прибора**

<span id="page-7-0"></span>Настройки прибора производятся как через SMS-команды, так и через меню прибора. Некоторые параметры, которые требуют ввод текста, доступны для настройки и редактирования только через SMS-команды (на приборе имеется возможность их отображения). Для настройки прибора через SMS-команды требуется пароль, который при необходимости можно изменить. Пароль по умолчанию: **1234**

В случае установки пользователем нового пароля, в меню «Пароль» он будет отображаться в скрытом виде. Утраченный пароль восстановлению не подлежит. В случае утери пароля необходимо произвести сброс пароля на значение по умолчанию через меню прибора.

#### **3.8 Обновление программного обеспечения прибора**

<span id="page-7-1"></span>Обновление программного обеспечения (далее по тексту – ПО) прибора производится через интернет-соединение или по USB. После отправки команды через SMS-сообщение прибор самостоятельно произведёт загрузку и установку ПО с сервера производителя. При обновлении ПО все настройки остаются актуальными кроме тех, которые были изменены в новой версии ПО. **При обновлении до версии 1.7 сбрасывается список абонентов.** Время обновления ПО занимает несколько минут и зависит от уровня сигнала GSM модема и скорости предоставляемого оператором интернета. При скачивании обновления на дисплее прибора отображается шкала выполнения загрузки. По завершении загрузки прибор автоматически перезагрузится. После обновления программного обеспечения прибор оповестит клиента о результате обновления.

Для обновления прибора через USB необходимо подключить прибор с помощью USB – MicroUSB кабеля к компьютеру. При подключении прибора к компьютеру основная программа не будет запущена. В обозревателе папок появится новый съемный носитель с именем GSMIT. Скопируйте файл ПО с именем "02 106 х х.FWB", где х х версия микропрограммы, на съемный носитель. Извлеките съемный носитель через безопасное извлечение. Отключите питание от прибора (если было подключено) и снова подключите, прибор автоматически начнет выполнять обновление ПО. В ходе выполнения обновления ПО на дисплее прибора будет отображаться шкала загрузки.

#### **3.9 Индикация прибора**

<span id="page-7-2"></span>После включения прибора на графическом дисплее отобразится основная рабочая информация (рисунок 1).

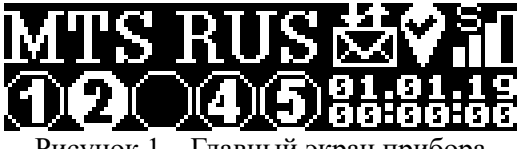

Рисунок 1 – Главный экран прибора

В верхней части экрана отображается имя оператора сети, наличие SMS-сообщений, состояние GPS приёмника, состояние и уровень сигнала GSM-сети.

Состояние сети отображается в виде символа находящегося над шкалой уровня сигнала GSM приёмника. Возможные варианты состояния сети:

- $\blacksquare$  GSM модуль недоступен; • – поиск сети; • – оператор отказал в подключении;
- – сеть найдена без доступа в интернет;
- – сеть найдена в роуминге без доступа в интернет;
- – сеть найдена и есть доступ в интернет;
- $\textbf{H}\blacksquare$  сеть найдена и есть подключение к серверу ретрансляции RS-485;
- – сеть найдена и идет приём данных по GPRS;
- сеть найдена и идет отправка данных по GPRS;

Уровень сигнала отображает качество сигнала GSM приёмника и может иметь следующий

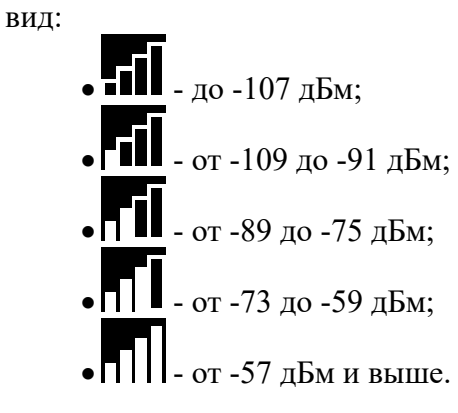

Индикатор GPS отображает состояние определения координат и может иметь следующий

вид:

- ни одного спутника не найдено;

найдено 1 или несколько спутников, но их недостаточно для определения координат;

• - координаты установлены.

Индикатор SMS сообщений отображает наличие входящих и исходящих SMS и может иметь следующий вид:

- **Н** есть входящие SMS;
- $\blacksquare$  есть исходящие SMS.

В нижней части экрана отображаются состояния зон (дискретных входов) и текущее время оператора.

Индикатор состояния зоны отображает состояние и тип каждой из зон и может иметь следующий вид:

• - вход разомкнут; • - вход замкнут; вход не контролируется.

Мигание индикатора зоны означает её нарушение. При нарушении зоны индикатор соответствующей зоны начинает мигать сразу.

Текущее время, полученное от оператора связи, отображается в следующем формате: ДД.ММ.ГГ, ЧЧ: ММ: СС

## <span id="page-9-0"></span>**4 УПРАВЛЕНИЕ**

## **4.1 Управление на приборе**

## **4.1.1 Функциональная кнопка**

<span id="page-9-2"></span><span id="page-9-1"></span>Функциональная кнопка служит для перемещения по пунктам меню и изменения настроек. Для входа в меню, находясь в основном экране, кратковременно нажмите кнопку управления. На экране отобразится первый пункт меню (рисунок 2).

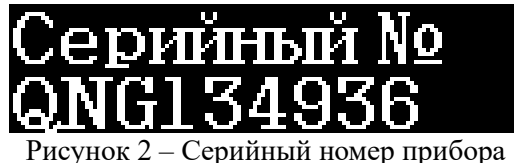

Для перехода к следующему пункту меню кратковременно нажмите кнопку управления. Для входа в подменю удерживайте кнопку управления в течение 1 секунды. Для изменения параметра выберите пункт меню необходимого параметра и удерживайте кнопку управления в течение 1 секунды, при этом значение параметра начнет мигать. Кратковременными нажатиями кнопки управления выберите нужное значение. Для применения изменения удерживайте кнопку управления в течение 1 секунды, значение параметра перестанет мигать.

Для выхода из подменю перейдите к пункту меню «Выход» (рисунок 3) и удерживайте кнопку управления в течение 1 секунды.

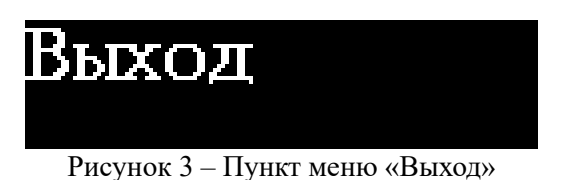

## **4.1.2 Меню прибора**

<span id="page-9-3"></span>Перечень пунктов меню указан в таблице 4.

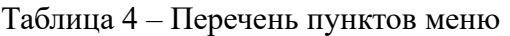

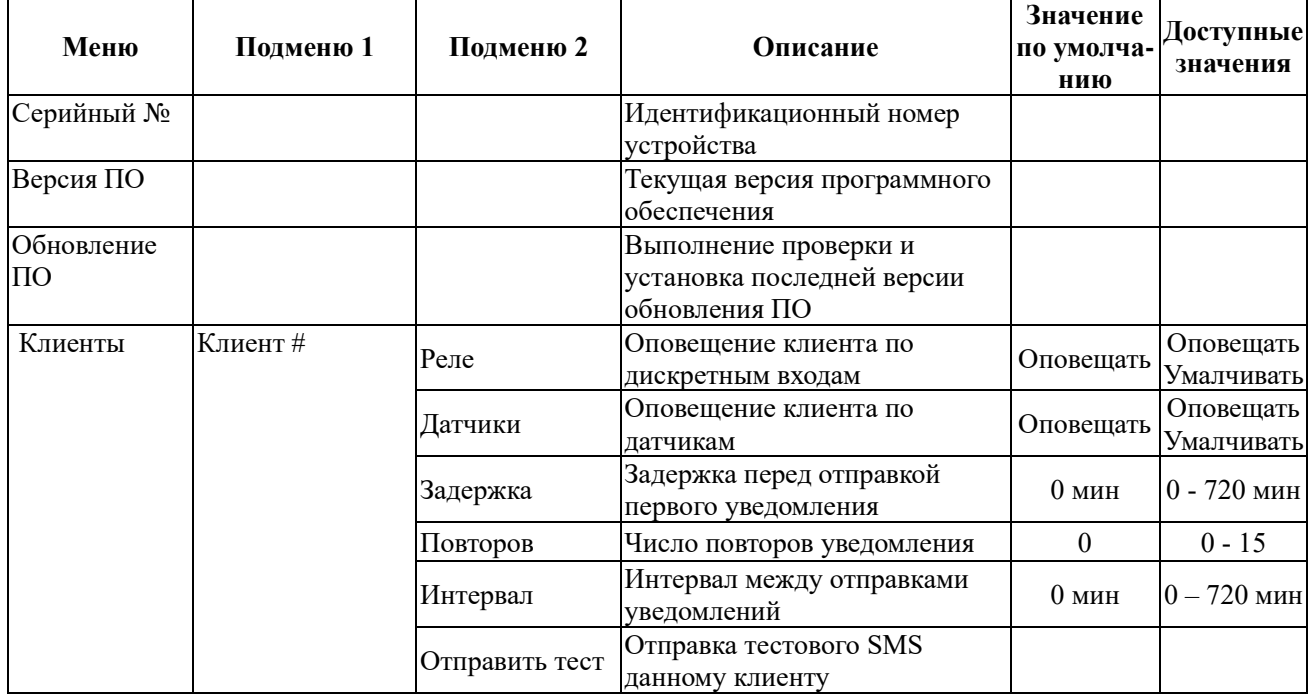

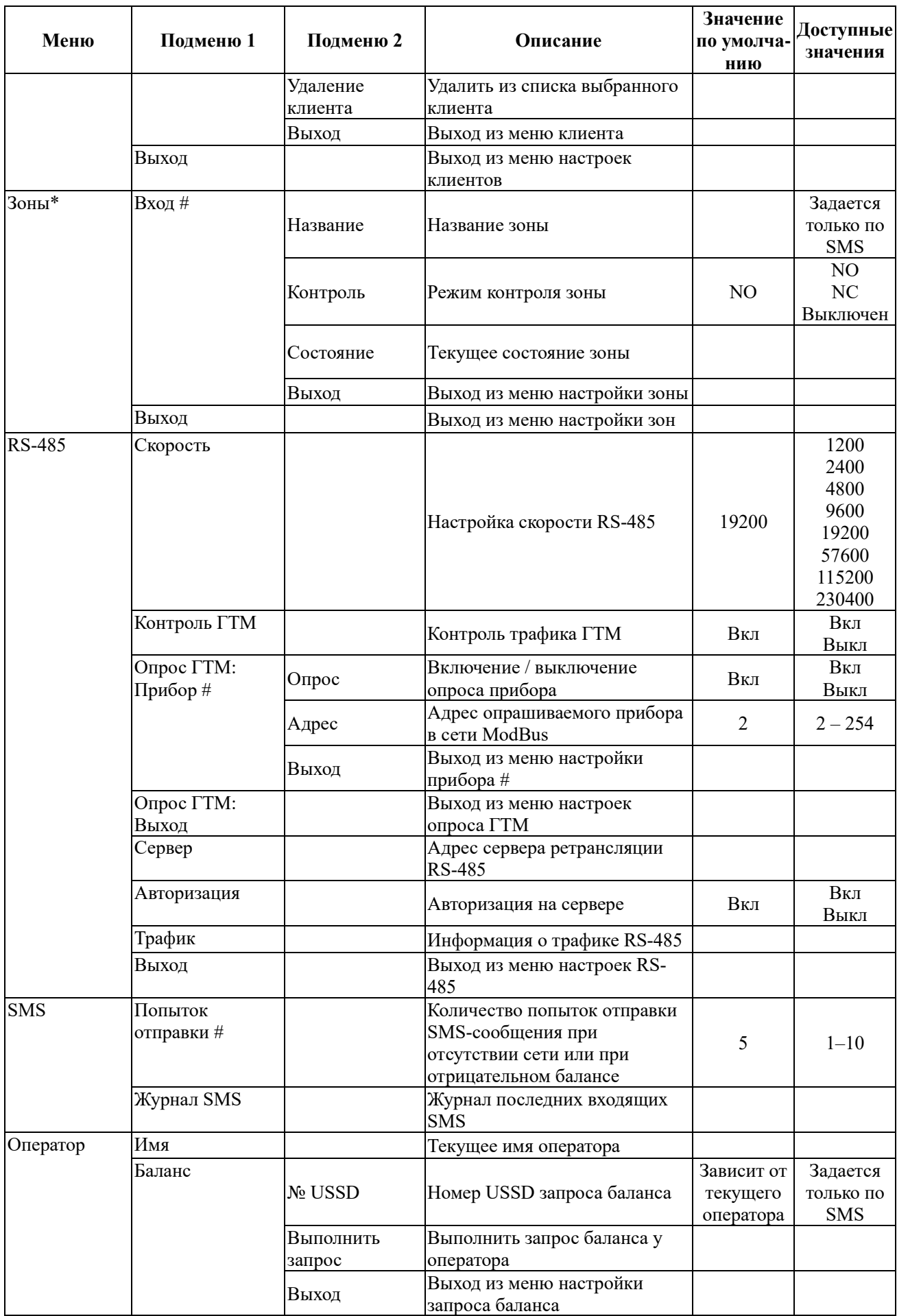

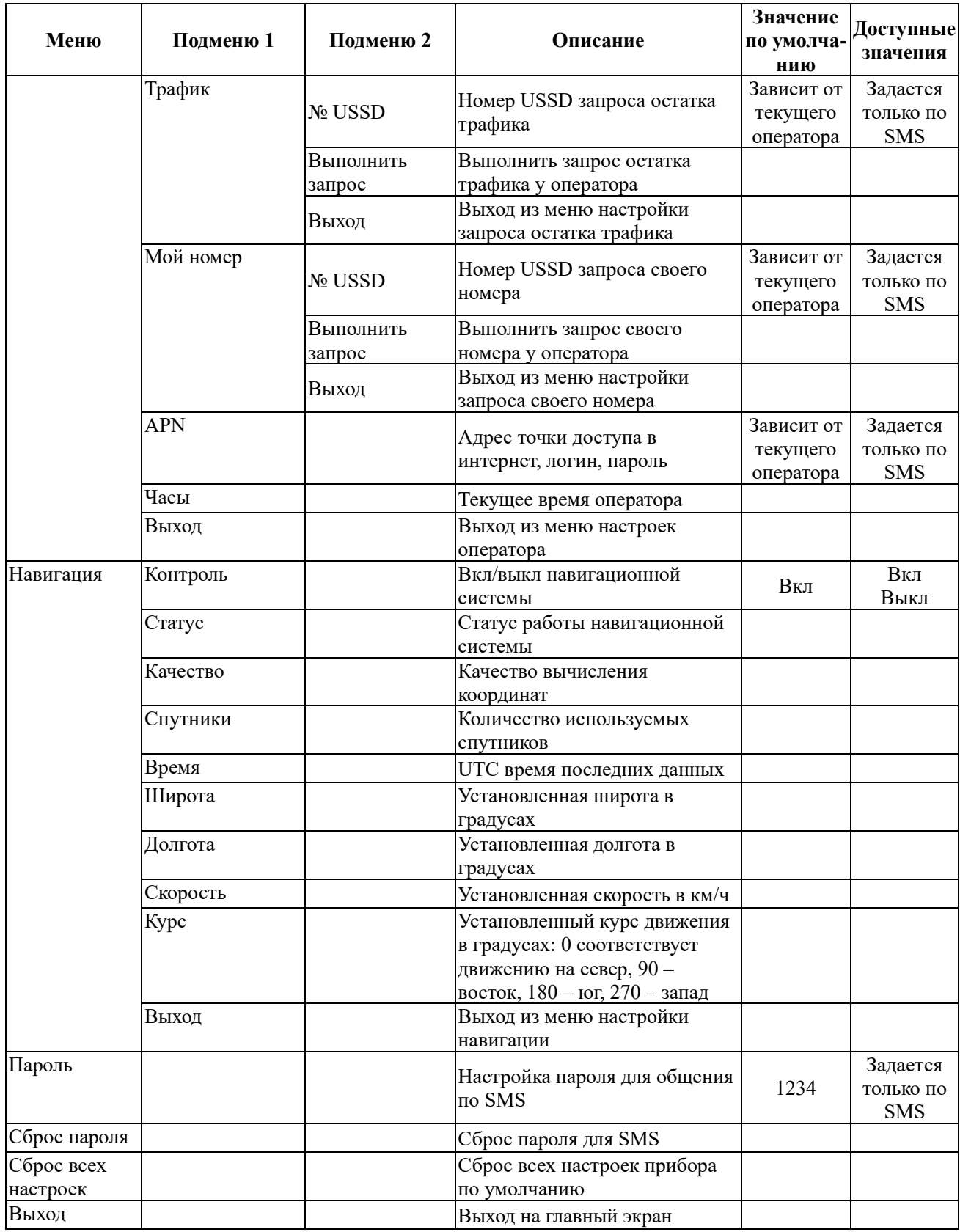

\* - Вход 6 используется для настройки контроля входного напряжения. Используется для оповещения при отключении основного питания и переходе на резервный источник питания.

#### **4.1.3 Настройка контроля входного напряжения**

<span id="page-12-0"></span>Перед настройкой контроля перехода на резервный источник питания необходимо подключить исправный аккумулятор к бесперебойному источнику питания, дать время для его зарядки. Настройка производится только на приборе.

В пункте меню «Зоны» выбрать «Вход 6». При нажатии на функциональную кнопку отобразится пункт подменю «Название Питание». Изменить название можно SMS-командой. Следующее нажатие переведет в пункт подменю «Контроль». Длительное (более секунды) нажатие на кнопку позволит выбрать режим контроля («Выключен», «Включён», «Настроить»). При выборе «Настроить» на дисплее появится надпись «Включи 220 и нажми». Нужно нажать на кнопку при включённом основном питании (питание от сети). Появится надпись «Отключи 220 и нажми». Нужно отключить подачу питания от сети – перевести устройство на резервное питание – и ещё раз нажать на кнопку. Кратковременными нажатиями на кнопку выбрать «Выход», длительным нажатием выйти из подменю настройки.

#### **4.2 Управление по SMS**

#### **4.2.1 Синтаксис команд**

<span id="page-12-2"></span><span id="page-12-1"></span>Управление прибором при помощи SMS-сообщений осуществляется путём отправки текстового сообщения на номер установленной в модеме SIM-карты. Текст сообщения должен начинаться с ключевого слова «GSMIT» без кавычек. Следом за ключевым словом должен идти пароль, команда и параметры.

Пример: GSMIT 1234 BALANCE

Команды, параметры и ключевое слово в начале сообщения не чувствительны к регистру, т. е. возможно написание как строчных, так и прописных букв. Исключением являются текстовые параметры, такие как пароль, имя зоны, точка доступа в интернет, адрес сервера и т. д.

Между ключевым словом и паролем наличие пробела не обязательно. После пароля должен стоять как минимум 1 пробел.

В одном SMS-сообщении допускается ввод только одной команды.

Длина сообщения не должна превышать 160 символов латинского алфавита или 70 символов, если в тексте сообщения есть хоть одна буква иного алфавита, например, кириллического.

#### <span id="page-12-3"></span>**4.2.2 Типы команд**

Типы команд указаны в таблице 5.

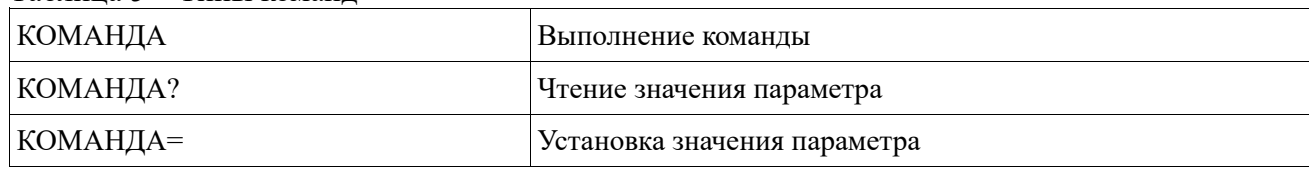

Таблица 5 – Типы команд

После команды могут идти дополнительные параметры, например: GSMIT 1234 BALANCE 5

#### **4.2.3 Перечень команд**

Параметры, указанные в квадратных скобках, не обязательны.

<span id="page-12-4"></span>Параметры, указанные через дробь, являются обязательными допустимыми значениями. Допускается указание только одного из перечисленных.

Перечень команд указан в таблице 6. Описание команд в подпункте [4.2.4.](#page-14-0)

Таблица 6 – Перечень команд **Команда Допустимый синтаксис Краткое описание** HELP HELP [команда] Чтение описания команды ID? Представляют прибора Представляют на интенсивность и прибора Прибора Прибора Прибора Прибора Прибора Прибора PASS=пароль Установка нового пароля BALANCE BALANCE [минут] Выполнение запроса баланса у оператора BALANCE? Чтение номера USSD запроса BALANCE=телефон | Установка номера USSD запроса TRAFFIC TRAFFIC [минут] Выполнение запроса остатка трафика у оператора TRAFFIC? Чтение номера USSD остатка трафика TRAFFIC=телефон Установка номера USSD остатка трафика USSD <sup>USSD</sup> телефон [минут] Выполнение иного USSD запроса **CLIENTS** CLIENTS? Чтение всех подключённых клиентов CLIENTS=CLEAR/ON/OFF Установка параметров для всех клиентов CLIENT CLIENT#? Чтение телефонного номера # клиента CLIENT#=Tтелефон Установка телефонного номера # клиента CLIENT=Tтелефон Добавление телефонного номера нового клиента CLIENT#=ON/OFF CLIENT#=+RS/-RS Установка параметров уведомлений (оповещение по дискретным входам + оповещение по датчикам) для клиента# CLIENT#=+R/-R <br> Установка оповещения по дискретным входам для клиента # CLIENT#=+S/-S Установка оповещения по датчикам для клиента # CLIENT#=Dвремя Задержка в минутах перед отправкой первого уведомления клиенту # CLIENT#=Rчисло Установка числа повторов уведомления для клиента # CLIENT#=Iвремя Интервал в минутах между повторами отправки уведомлений клиенту # CLIENT#=CLEAR Удаление клиента # **ACCESS** ACCESS? Чтение настройки доступа клиентов ACCESS=YES/NO Установка настройки доступа клиентов VERSION VERSION? Запрос текущей версии ПО прибора UPDATESERVER UPDATESERVER? Чтение адреса сервера обновления ПО UPDATESERVER=адрес Установка адреса сервера обновления ПО UPDATE UPDATE [#.#] Выполнение обновления ПО

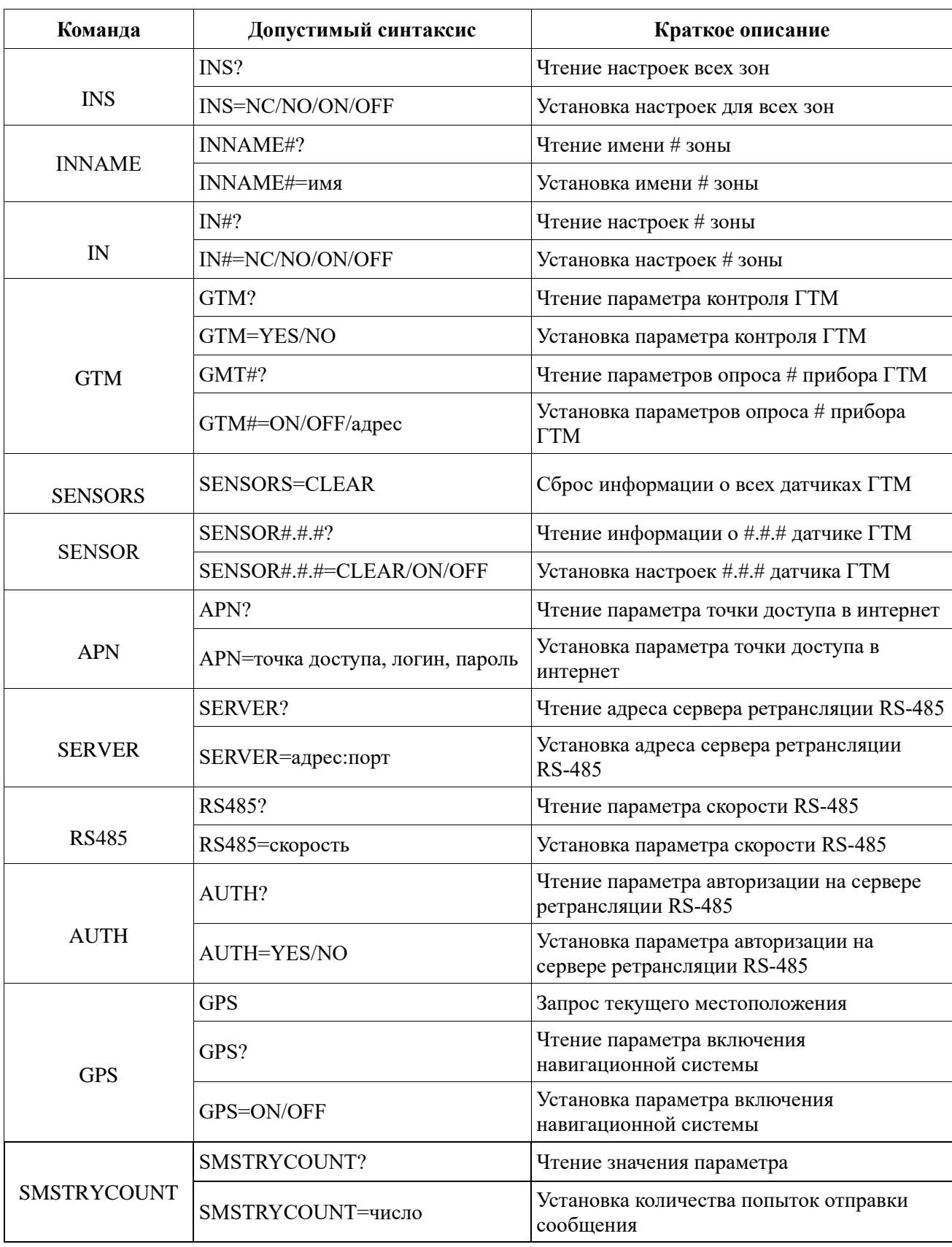

## <span id="page-14-0"></span>**4.2.4 Описание команд**

## <span id="page-14-1"></span>**4.2.4.1 HELP**

Команда **HELP** запрашивает описание всех доступных в приборе команд и выводит их. Команда **HELP команда** запрашивает подробное описание соответствующей команды. Синтаксис команды HELP указан в таблице 7.

Таблица 7 – Синтаксис команды HELP

| Команда                        | Возможные ответы                                                                                                    |                                                                                                    |                                                                                                    |
|--------------------------------|----------------------------------------------------------------------------------------------------|----------------------------------------------------------------------------------------------------|----------------------------------------------------------------------------------------------------|
| <b>GSMIT 1234 HELP</b>         | ID<br><b>PASS</b><br><b>BALANCE</b><br><b>TRAFFIC</b><br><b>USSD</b><br><b>CLIENTS</b><br><b>CLIENT</b><br><b>ACCESS</b> | <b>VERSION</b><br><b>UPDATESERVER</b><br><b>UPDATE</b><br><b>INS</b><br><b>INNAME</b><br>IN<br><b>GTM</b><br><b>SENSORS</b> | <b>SENSOR</b><br><b>APN</b><br><b>SERVER</b><br><b>RS485</b><br><b>AUTH</b><br><b>GPS</b><br><b>SMSTRYCOUNT</b> |
| <b>GSMIT 1234 HELP BALANCE</b> | <b>BALANCE</b> [минут]<br><b>BALANCE?</b><br><b>BALANCE=телефон</b>                                                      |                                                                                                    |                                                                                                    |

## **4.2.4.2 ID**

<span id="page-15-0"></span>Команда **ID?** запрашивает серийный номер прибора. Данный параметр является уникальным, и его нельзя изменить.

Синтаксис команды ID указан в таблице 8.

Таблица 8 – Синтаксис команды ID

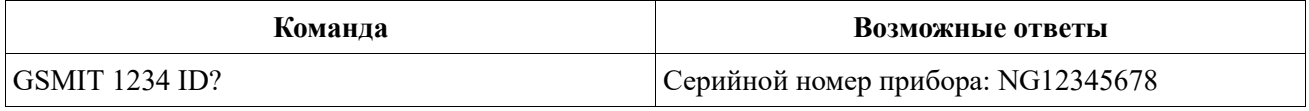

## **4.2.4.3 PASS**

<span id="page-15-1"></span>Команда **PASS=пароль** устанавливает новый пароль для управления по SMS. Максимальная длина пароля составляет 10 символов. Установка пустого пароля не допускается. Синтаксис команды PASS указан в таблице 9.

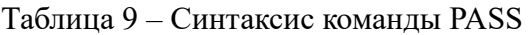

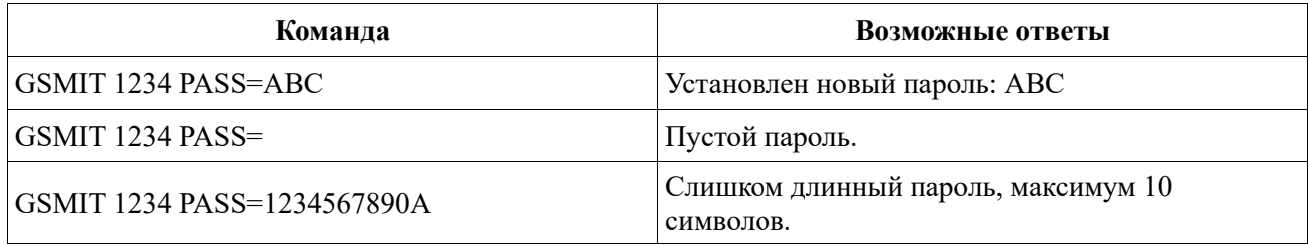

## **4.2.4.4 BALANCE**

<span id="page-15-2"></span>Команда **BALANCE** выполняет отправку оператору USSD запроса баланса и в течение нескольких минут возвращает клиенту все ответы на USSD запрос и входящие SMS. Время ретрансляции ответов клиенту настраивается дополнительным параметром после команды и может составлять от 0 до 10 минут. Время ретрансляции по умолчанию составляет 3 минуты.

Команда **BALANCE?** запрашивает номер USSD запроса баланса для текущего оператора.

Команда **BALANCE=[номер]** устанавливает новый номер USSD для запроса баланса. Максимальная длина USSD номера 15 символов. Установка пустого номера приводит к сбросу значения параметра в значение по умолчанию для текущего оператора.

Синтаксис команды BALANCE указан в таблице 10.

Таблица 10 – Синтаксис команды BALANCE

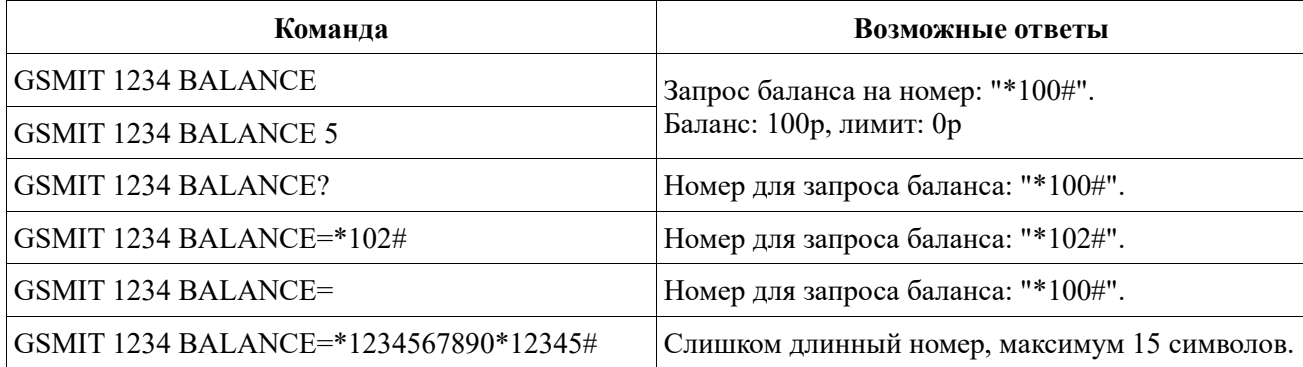

## **4.2.4.5 TRAFFIC**

<span id="page-16-0"></span>Команда **TRAFFIC** выполняет отправку оператору USSD запроса остатка трафика и в течение нескольких минут возвращает клиенту все ответы на USSD запрос и входящие SMS. Время ретрансляции ответов клиенту настраивается дополнительным параметром после команды и может составлять от 0 до 10 минут. Время ретрансляции по умолчанию составляет 3 минуты.

Команда **TRAFFIC?** запрашивает номер USSD запроса остатка трафика для текущего оператора.

Команда **TRAFFIC=[номер]** устанавливает новый номер USSD для запроса остатка трафика. Максимальная длина USSD номера 15 символов. Установка пустого номера приводит к сбросу значения параметра в значение по умолчанию для текущего оператора.

Синтаксис команды TRAFFIC указан в таблице 11.

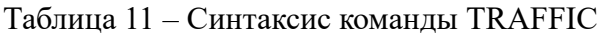

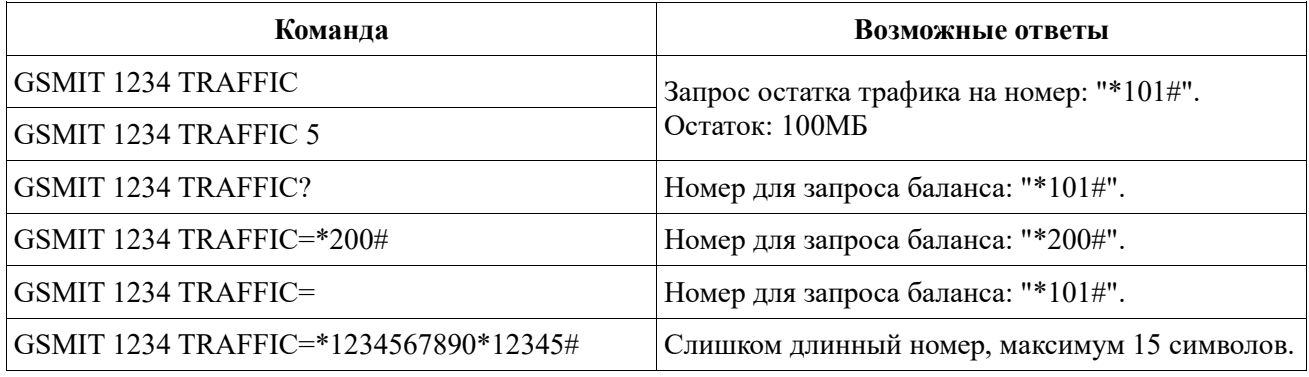

## **4.2.4.6 USSD**

<span id="page-16-1"></span>Команда **USSD номер** выполняет отправку оператору пользовательского USSD запроса и в течение нескольких минут возвращает клиенту все ответы на USSD запрос и все входящие SMS. Время ретрансляции ответов клиенту настраивается дополнительным параметром после номера USSD и может составлять от 0 до 10 минут. Время ретрансляции по умолчанию составляет 3 минуты.

Синтаксис команды USSD указан в таблице 12.

| Команда                 | Возможные ответы                                    |
|-------------------------|-----------------------------------------------------|
| GSMIT 1234 USSD *999#   | USSD запрос на номер: "*999#"                       |
| GSMIT 1234 USSD *999# 5 | Ваша заявка принята. Ожидайте SMS с<br>результатом. |

Таблица 12 – Синтаксис команды USSD

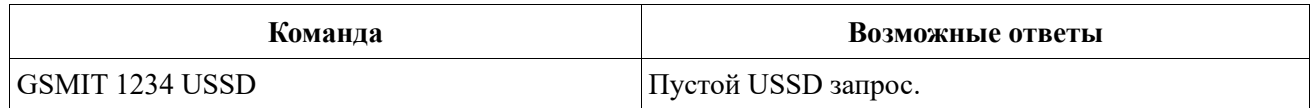

## **4.2.4.7 CLIENTS**

<span id="page-17-0"></span>Команда **CLIENTS?** запрашивает информацию обо всех зарегистрированных в приборе клиентах.

Команда **CLIENTS=CLEAR** удаляет всех зарегистрированных клиентов.

Команда **CLIENTS=ON** включает оповещение для всех зарегистрированных клиентов. Команда **CLIENTS=OFF** выключает оповещение для всех зарегистрированных клиентов. Синтаксис команды CLIENTS указан в таблице 13.

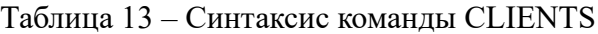

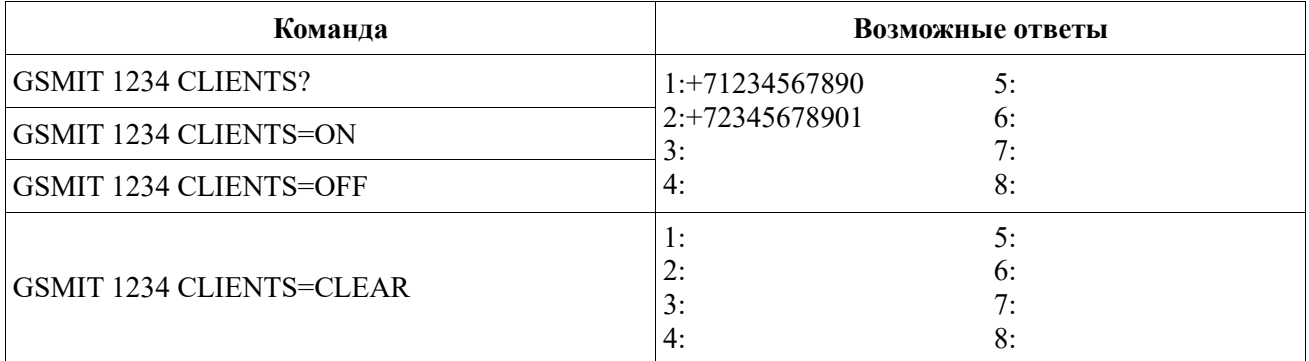

## **4.2.4.8 CLIENT**

<span id="page-17-1"></span>Команда **CLIENT=T[номер]** добавляет нового клиента в список зарегистрированных клиентов. Если свободных ячеек для добавления клиента нет — прибор отправит сообщение об ошибке.

Номер телефона следует вводить в международном формате, начиная с символа «+».

Команда **CLIENT1?** запрашивает информацию о первом клиенте. Для запроса информации об остальных клиентах необходимо указать цифру от 2 до 8.

Команда **CLIENT1=T[номер]** устанавливает новый телефонный номер клиента в ячейке 1. Для установки номера в остальные ячейки необходимо указать цифру от 2 до 8.

При установке нового номера клиенту с данным номером поступит сообщение об подключении его к системе GSMIT.

В команду можно добавить ключи (**+RS/-RS/+R/-R/+S/-S/D#/R#/I#**) для дополнительных настроек, например: GSMIT 1234 CLIENT=T+70000000000 **D10 R5 I10**. Ключи можно задавать отдельными командами.

Команда **CLIENT#=ON (или +RS) / OFF (или -RS)** устанавливает статус всех уведомлений, по умолчанию все уведомления включены.

Команда **CLIENT#=+R/-R** позволяет включить/выключить оповещение по дискретным входам.

Команда **CLIENT#=+S/-S** позволяет включить/выключить оповещение по датчикам.

Команда **CLIENT#=D[число]**позволяет установить задержку (в диапазоне от 0 до 720 минут) до отправки первого уведомления о событии.

Команда **CLIENT#=R[число]** позволяет задать количество (в диапазоне от 0 до 15) повторов отправки уведомлений. В случае восстановления нарушенного параметра системы повторы прекращаются.

Команда **CLIENT#=I[число]** позволяет установить интервал (в диапазоне от 0 до 720 минут) между повторами уведомлений. В ответном сообщении интервал между повторами указан в скобках.

Команда **CLIENT#=CLEAR** удаляет выбранного клиента из списка оповещения. Синтаксис команды CLIENT указан в таблице 14.

| Команда                         | Возможные ответы                                                               |
|---------------------------------|--------------------------------------------------------------------------------|
| GSMIT 1234 CLIENT1?             | Клиент1:+71234567890, Реле+Датчики,<br>Задержка: 0 мин, Повторов: 3 (1 мин)    |
| GSMIT 1234 CLIENT=T+70000000000 | Клиент2: +70000000000, Реле+Датчики,<br>Задержка: 0 мин, Повторов: 0 (10 мин)  |
| GSMIT 1234 CLIENT2=-RS          | Клиент2: +70000000000, Не оповещать,<br>Задержка: 0 мин, Повторов: 0 (10 мин)  |
| GSMIT 1234 CLIENT2=+R           | Клиент2: +70000000000, Реле, Задержка:0 мин,<br>Повторов: 0 (10 мин)           |
| GSMIT 1234 CLIENT2=+S           | Клиент2: +70000000000, Датчики, Задержка:0<br>мин, Повторов: 0 (10 мин)        |
| GSMIT 1234 CLIENT2=D5           | Клиент2: +70000000000, Реле+Датчики,<br>Задержка: 5 мин, Повторов: 0 (10 мин)  |
| GSMIT 1234 CLIENT2=R10          | Клиент2: +70000000000, Реле+Датчики,<br>Задержка: 5 мин, Повторов: 10 (10 мин) |
| GSMIT 1234 CLIENT2=I3           | Клиент2: +70000000000, Реле+Датчики,<br>Задержка: 5 мин, Повторов: 10 (3 мин)  |
| <b>GSMIT 1234 CLIENT2=CLEAR</b> | Клиент2: Не настроено                                                          |

Таблица 14 – Синтаксис команды CLIENT

#### **4.2.4.9 ACCESS**

<span id="page-18-0"></span>Команда **ACCESS?** запрашивает значение параметра доступа клиентов к возможности включения/выключения оповещения на свой номер.

Команда **ACCESS=YES** разрешает зарегистрированным клиентам включать/выключать оповещение на свой номер.

Для включения или выключения оповещения клиент может отправить сообщение с текстом ON или OFF без ключевого слова GSMIT и пароля.

Команда **ACCESS=NO** запрещает зарегистрированным клиентам включать или выключать оповещение на свой номер.

Синтаксис команды ACCESS указан в таблице 15.

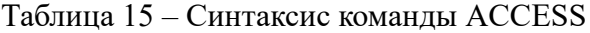

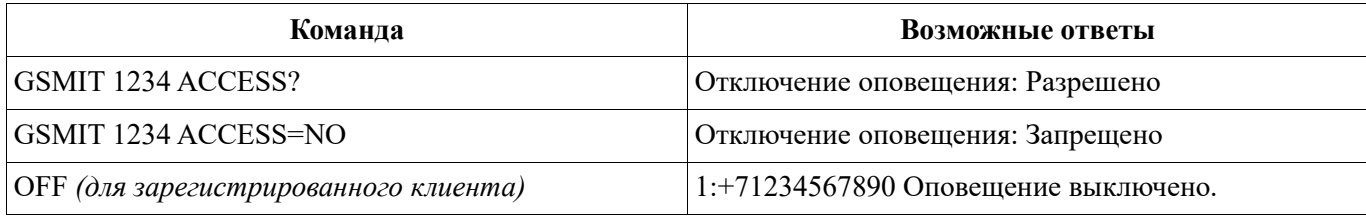

#### <span id="page-18-1"></span>**4.2.4.10 VERSION**

Команда **VERSION?** запрашивает текущую версию микропрограммы прибора. Синтаксис команды VERSION указан в таблице 16.

Таблица 16 – Синтаксис команды VERSION

| Команда                           | Возможные ответы |
|-----------------------------------|------------------|
| $+1234$ VERSION?<br>$\cdot$ iSMIT | Версия ПО:1.7.   |

## **4.2.4.11 UPDATESERVER**

<span id="page-19-0"></span>Команда **UPDATESERVER?** запрашивает адрес сервера, с которого загружаются обновления программного обеспечения прибора.

Команда **UPDATESERVER=адрес** устанавливает адрес сервера, с которого будут загружаться обновления программного обеспечения прибора. Максимальная длина адреса составляет 38 символов. Адресом сервера обновления может быть доменное имя или IP адрес.

Синтаксис команды UPDATESERVER указан в таблице 17.

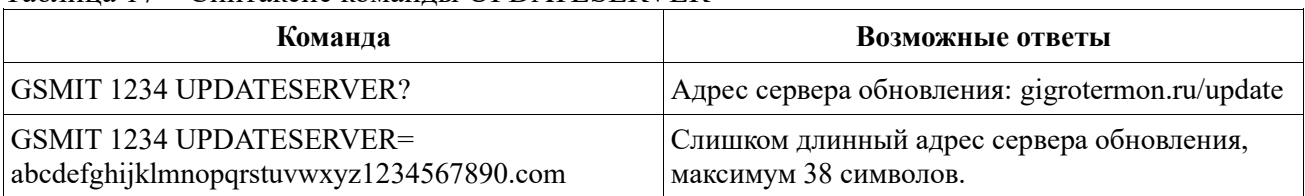

## Таблица 17 – Синтаксис команды UPDATESERVER

## **4.2.4.12 UPDATE**

<span id="page-19-1"></span>По команде **UPDATE** выполняется поиск обновления для прибора на сервере производителя. В случае наличия новой версии ПО прибор автоматически произведет загрузку файла, обновление и перезагрузку с новой версией ПО.

По команде **UPDATE 1.7** выполняется поиск прошивки с версией 1.7, и при её наличии прибор автоматически загрузит указанную версию.

Синтаксис команды UPDATE указан в таблице 18.

#### Таблица 18 – Синтаксис команды UPDATE

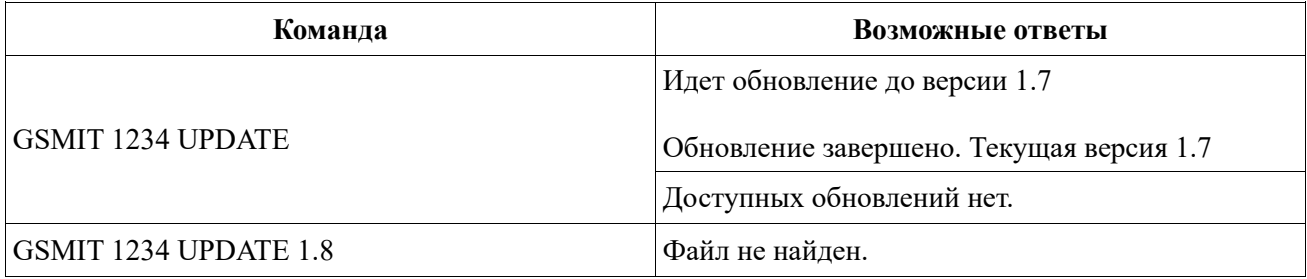

Возможные ошибки обновления прошивки и способы их устранения указаны в таблице 19.

Таблица 19 – Возможные ошибки и способы их устранения

| Ответ прибора                  | Возможные причины                                                       | Способы устранения                                                                  |
|--------------------------------|-------------------------------------------------------------------------|-------------------------------------------------------------------------------------|
| Отсутствует подключение к сети | Услуга GPRS не подключена на<br>данном тарифном плане                   | Проверить тарифный план у<br>оператора связи в личном<br>кабинете.                  |
| Интернет                       | Недостаток денежных средств<br>для получения доступа к сети<br>Интернет | Пополнить баланс абонента.                                                          |
|                                | Накопитель прибора переполнен<br>другими файлами                        | Вставить прибор в USB и на<br>появившемся съемном носителе<br>удалить лишние файлы. |
| Недостаточно места на диске    | Файловая система накопителя<br>испорчена                                | Вставить прибор в USB и<br>отформатировать появившийся<br>съемный носитель.         |
| Не удается создать файл        |                                                                         |                                                                                     |

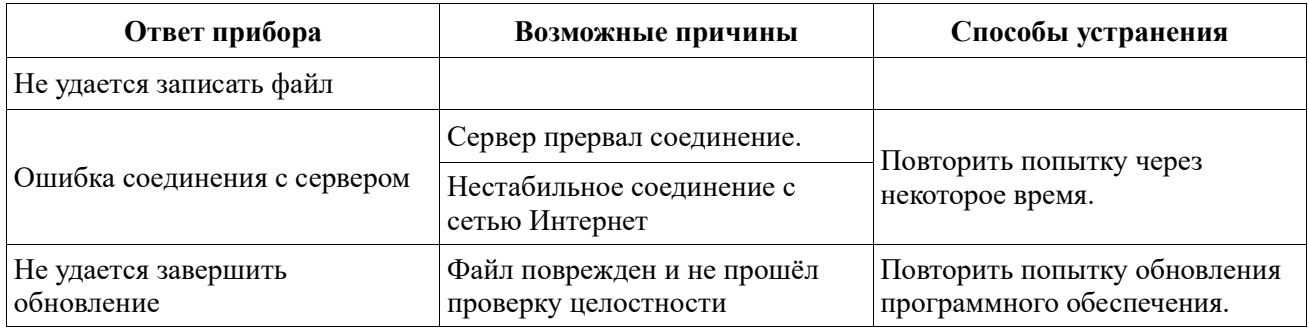

## <span id="page-20-0"></span>**4.2.4.13 INS**

Команда **INS?** запрашивает настройки всех зон (дискретных входов). Команда **INS=режим** устанавливает настройки для всех зон. Варианты режима настройки зоны указаны в таблице 20.

Таблица 20 – Варианты режима

| Значение       | Описание                                                                                |
|----------------|-----------------------------------------------------------------------------------------|
| NC             | Нормально замкнутый.<br>Фиксируется нарушение зоны при размыкании контролируемой цепи.  |
| N <sub>O</sub> | Нормально разомкнутый.<br>Фиксируется нарушение зоны при замыкании контролируемой цепи. |
| ON             | Включить контроль зон в том режиме, который был установлен ранее.                       |
| <b>OFF</b>     | Выключить контроль зон.                                                                 |

Синтаксис команды INS указан в таблице 21.

## Таблица 21 – Синтаксис команды INS

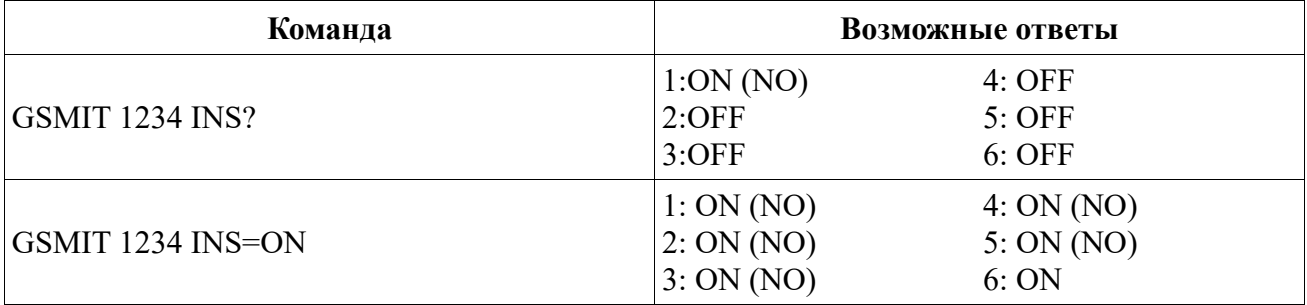

## **4.2.4.14 INNAME**

<span id="page-20-1"></span>Команда **INNAME1?** запрашивает имя первой зоны. Имя зоны отображается в тексте сообщения при нарушении и восстановлении зоны. Для чтения имен остальных зон необходимо указать номер зоны в диапазоне от 2 до 6.

Команда **INNAME1=имя** устанавливает новое имя первой зоны. Для изменения имен остальных зон необходимо указать номер зоны в диапазоне от 2 до 6. Максимальная длина имени зоны 32 символа.

Синтаксис команды INNAME указан в таблице 22.

Таблица 22 – Синтаксис команды INNAME

| Команда                          | Возможные ответы   |
|----------------------------------|--------------------|
| GSMIT 1234 INNAME1?              | IN1: Зона 1        |
| GSMIT 1234 INNAME2=Входная дверь | IN2: Входная дверь |

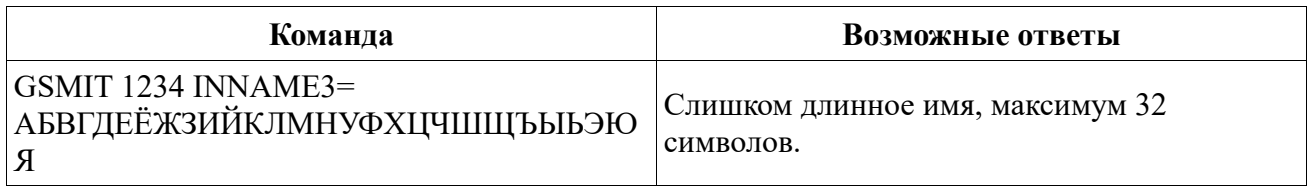

## **4.2.4.15 IN**

<span id="page-21-0"></span>Команда **IN1?** запрашивает настройки первой зоны (дискретного входа). Для чтения настроек остальных зон необходимо указать номер зоны в диапазоне от 2 до 5.

Команда **IN1=режим** устанавливает настройки первой зоны. Для изменения настроек остальных зон необходимо указать номер зоны в диапазоне от 2 до 5.

Варианты режима настроек зоны указаны в таблице 23.

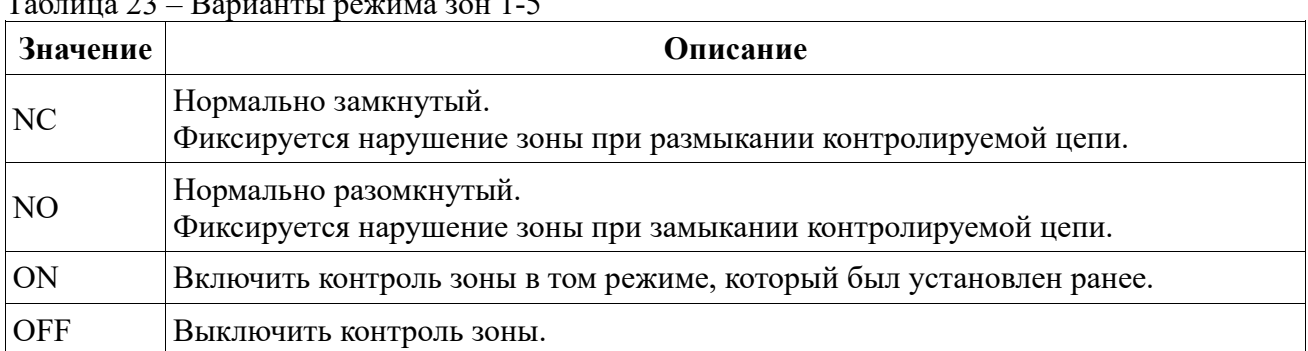

Синтаксис команды IN указан в таблице 24.

 $\overline{D}$  ,  $\overline{D}$  ,  $\overline{D}$  ,

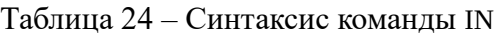

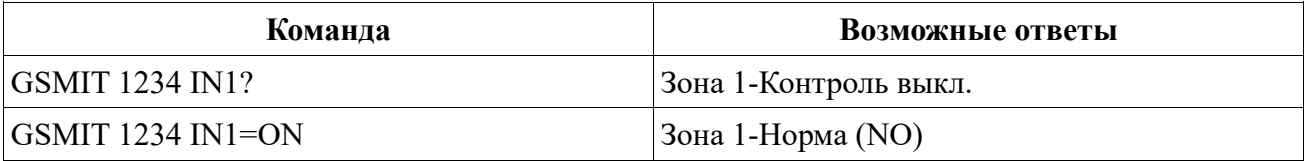

## <span id="page-21-1"></span>**4.2.4.16 GTM**

Команда **GTM?** запрашивает значение параметра контроля датчиков ГТМ.

Команда **GTM=YES** включает контроль датчиков ГТМ.

Команда **GTM=NO** выключает контроль датчиков ГТМ.

Команда **GTM1?** запрашивает адрес опроса первого прибора в сети Modbus. Для чтения адресов остальных приборов необходимо указать номер прибора в диапазоне от 2 до 8.

Команда **GTM1=адрес** устанавливает адрес опроса первого прибора в сети Modbus. Для установки адресов остальных приборов необходимо указать номер прибора в диапазоне от 2 до 8.

Команда **GTM1=ON** включает опрос первого прибора с ранее установленным адресом. Для включения опроса остальных приборов необходимо указать номер прибора в диапазоне от 2 до 8.

Команда **GTM1=OFF** выключает опрос первого прибора. Для выключения опроса остальных приборов необходимо указать номер прибора в диапазоне от 2 до 8.

Синтаксис команды GTM указан в таблице 25.

Таблица 25 – Синтаксис команды GTM

| Команда         | Возможные ответы       |
|-----------------|------------------------|
| GSMIT 1234 GTM? | Контроль ГТМ: Выключен |

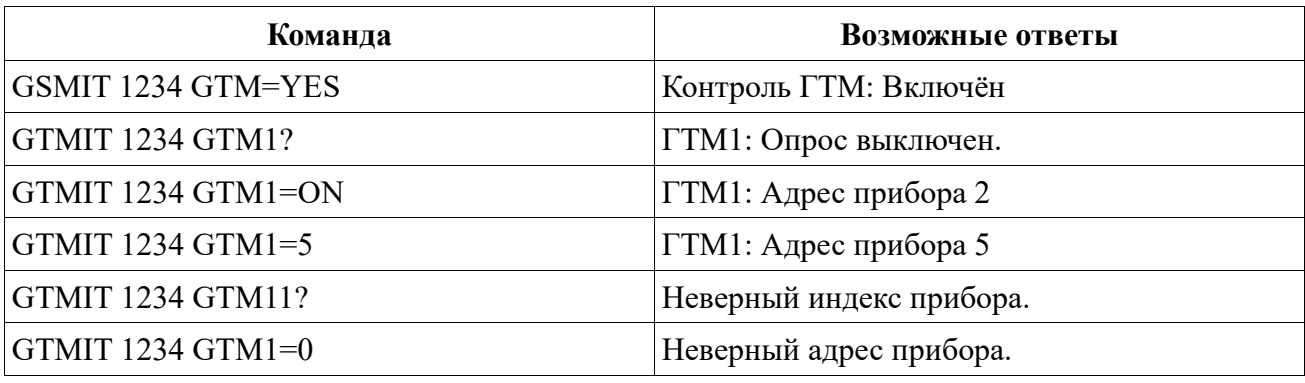

## **4.2.4.17 SENSORS**

<span id="page-22-0"></span>Команда **SENSORS=CLEAR** очищает всю информацию об имеющихся в базе датчиках. Если у датчика было зафиксировано нарушение или обрыв, то после очистки базы прибор повторно оповестит клиентов о нарушении, если у данного датчика по-прежнему есть нарушение.

Команда **SENSOR2.1.1?** запрашивает информацию о конкретном датчике. Номер датчика формируется следующим образом:

• первая цифра – адрес прибора в сети Modbus в диапазоне от 2 до 254;

• вторая цифра – номер датчика, подключённого к прибору Гигротермон, в диапазоне от 1 до 2047;

• третья цифра – номер измерительного канала в датчике в диапазоне от 1 до 2.

Команда **SENSOR2.1.1=CLEAR** очищает информацию о конкретном датчике.

Команда **SENSOR2.1.1=ON** включает оповещения по данному датчику.

Команда **SENSOR2.1.1=OFF** выключает оповещения по данному датчику.

Синтаксис команды SENSORS указан в таблице 26.

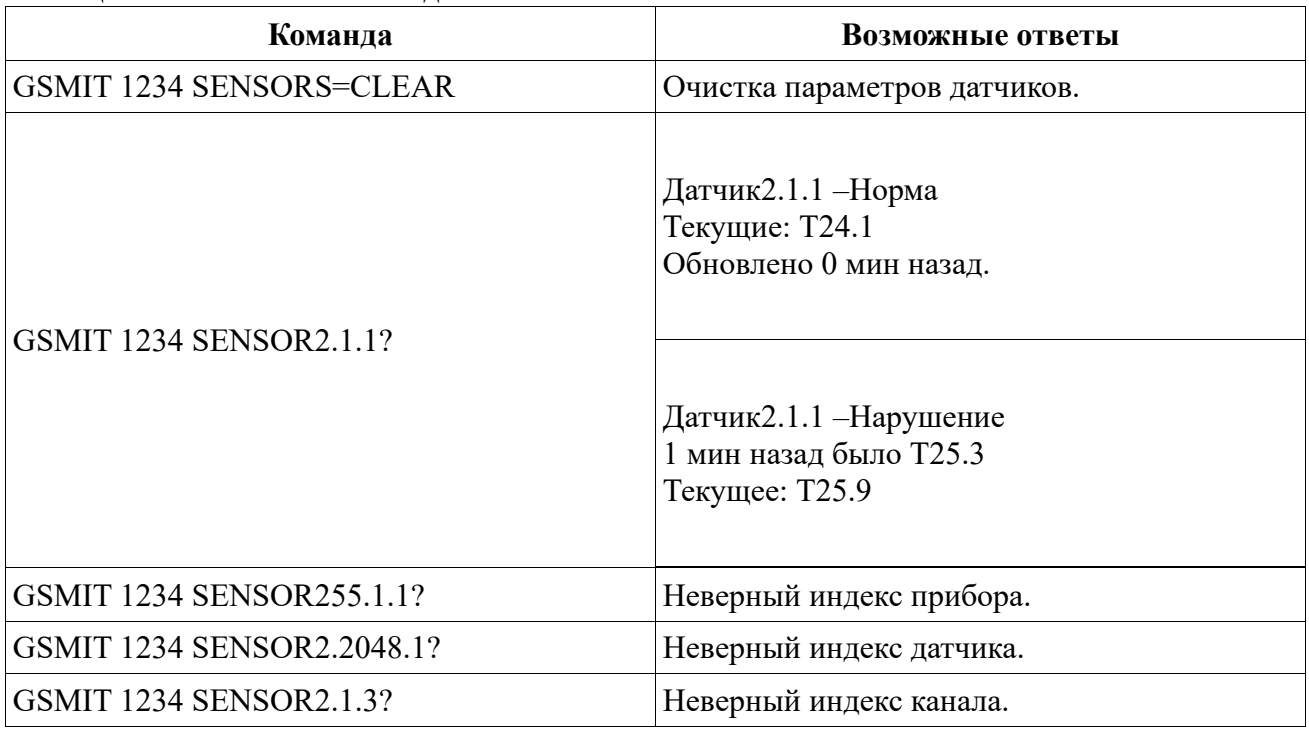

#### Таблица 26 – Синтаксис команды SENSORS

## **4.2.4.18 APN**

Команда **APN?** запрашивает значение параметра точки доступа в интернет.

<span id="page-22-1"></span>Команда **APN=точка доступа, логин, пароль** устанавливает новый APN для выхода в интернет. Максимальная длина APN – 32 символа. Через запятую указываются логин и пароль,

если таковые требуются оператором. Максимальная длина логина и пароля – 15 символов Установка пустого APN сбрасывает значение параметра на значение по умолчанию для текущего оператора.

Синтаксис команды APN указан в таблице 27.

Таблица 27 – Синтаксис команды APN

| Команда                             | Возможные ответы          |
|-------------------------------------|---------------------------|
| $\overline{\text{GSMIT}}$ 1234 APN? | APN: internet, user, user |
| <b>GSMIT 1234 APN=internet</b>      | APN: internet,            |

### **4.2.4.19 SERVER**

Команда **SERVER?** запрашивает адрес сервера для ретрансляции трафика RS-485.

<span id="page-23-0"></span>Команда **SERVER=[адрес:порт]** устанавливает адрес и порт удалённого сервера. Адрес сервера может быть как доменным именем, так и IP адресом. Максимальная длина адреса – 38 символов. Порт указывается через двоеточие после адреса и может иметь значения от 1 до 65535. Синтаксис команды SERVER указан в таблице 28.

Таблица 28 – Синтаксис команды SERVER

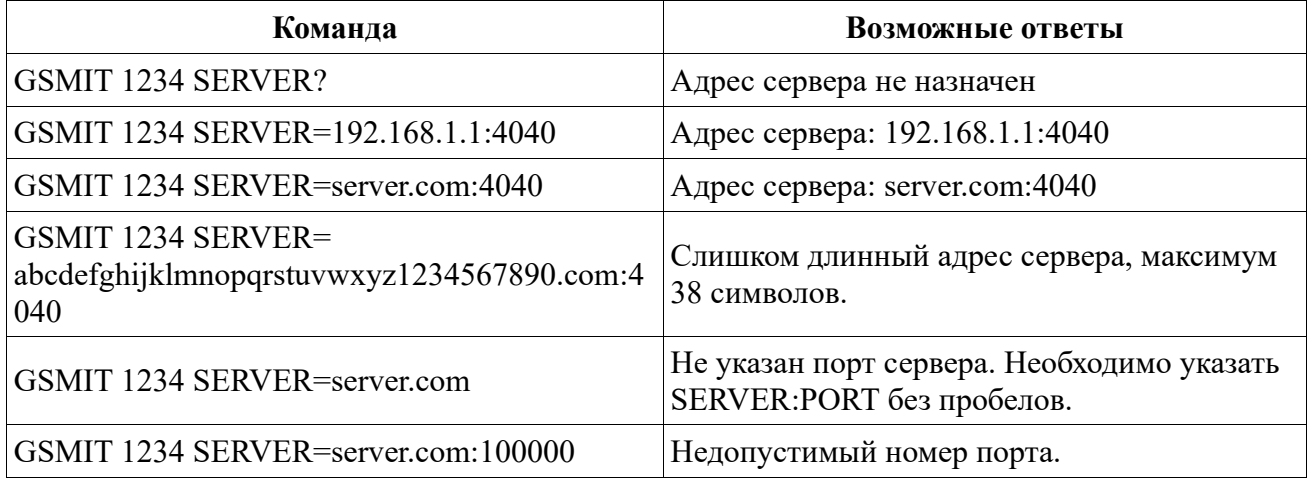

## **4.2.4.20 RS485**

Команда **RS485?** запрашивает установленную скорость интерфейса RS-485.

<span id="page-23-1"></span>Команда **RS485=скорость** устанавливает скорость интерфейса RS-485. Скорость интерфейса устанавливается в диапазоне от 1200 до 256000.

Синтаксис команды RS485 указан в таблице 29.

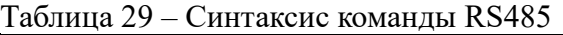

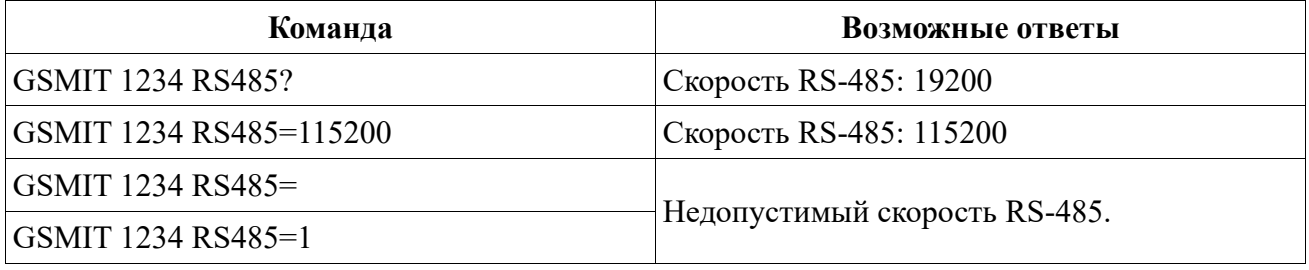

## **4.2.4.21 AUTH**

<span id="page-23-2"></span>Команда **AUTH?** запрашивает значение параметра авторизации на удалённом сервере. Авторизация на сервере служит для оповещения удалённого сервера о том, какой прибор к нему подключился. Авторизация предназначена только для программы «Гигротермон-АРМ» и является закрытым протоколом.

Команда **AUTH=YES** включает авторизацию на удалённом сервере. Команда **AUTH=NO** выключает авторизацию на удалённом сервере. Синтаксис команды AUTH указан в таблице 30.

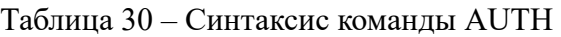

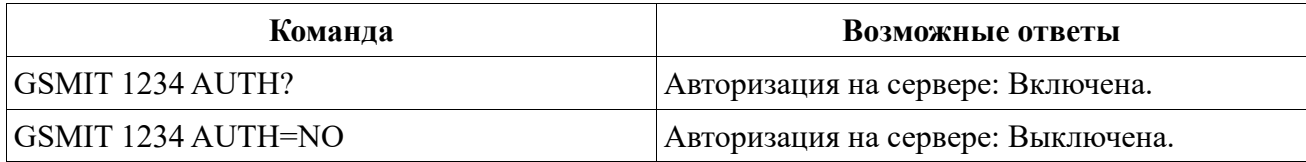

## <span id="page-24-0"></span>**4.2.4.22 GPS**

Команда **GPS** запрашивает текущее местоположение прибора. Команда **GPS?** запрашивает значение параметра контроля навигационной системы. Команда **GPS=ON** включает контроль навигационной системы.

Команда **GPS=OFF** выключает контроль навигационной системы.

Синтаксис команды GPS указан в таблице 31.

#### Таблица 31 – Синтаксис команды GPS

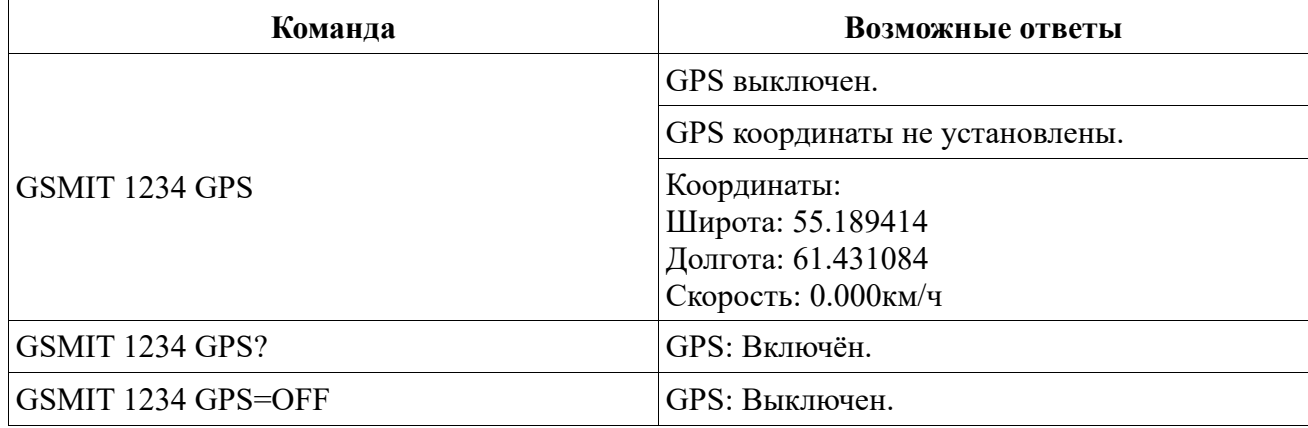

## **4.2.4.23 SMSTRYCOUNT**

<span id="page-24-1"></span>Команда **SMSTRYCOUNT?** запрашивает информацию о количестве попыток отправки SMS-сообщения при отсутствии сети или при отрицательном балансе.

Команда **SMSTRYCOUNT=число** устанавливает количество попыток отправки SMSсообщения. Значение устанавливается в диапазоне от 1 до 10.

Синтаксис команды SMSTRYCOUNT указан в таблице 32.

Таблица 32 – Синтаксис команды SMSTRYCOUNT

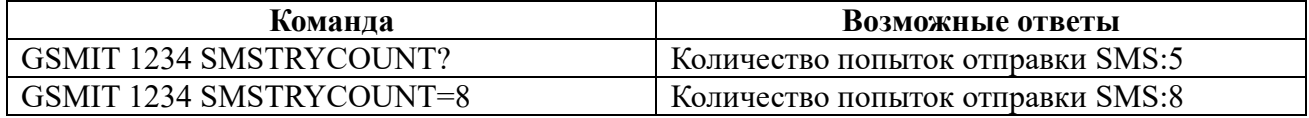

## <span id="page-24-2"></span>**5 ДИАГНОСТИКА ЛИНИИ RS-485**

Для диагностики линии RS-485 необходимо зайти в меню «RS-485» – «Трафик». Меню информации о трафике RS-485 имеет вид, показанный на рисунке 4.

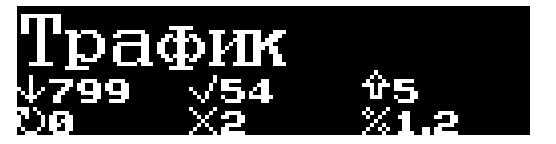

Рисунок 4 – Меню информации о трафике RS-485

Меню информации о трафике RS-485 разделено на 6 частей. В верхней и нижней строке отображаются счётчики информации и их значения:

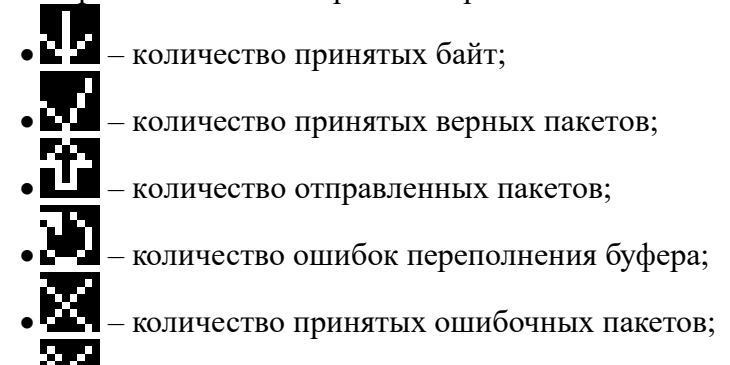

• – процент занятости линии RS-485.

Все счётчики, при превышении максимального значения (9999), сбрасываются на значение 0. Счётчики предназначены для визуального восприятия изменения значения и скорости нарастания за единицу времени.

Количество принятых байт увеличивается с каждым полученным байтом данных вне зависимости от установленного значения параметра «Контроль ГТМ».

Количество принятых верных пакетов увеличивается при получении пакета в формате Modbus RTU по линии RS-485 с верной контрольной суммой и включённым параметром «Контроль ГТМ».

Количество отправленных пакетов увеличивается при каждой отправке пакета в линию RS-485 при ретрансляции трафика из GPRS или автоматическом опросе датчиков ГТМ.

Количество ошибок переполнения буфера увеличивается с каждым пакетом, который не удается записать в буфер приёма данных.

Количество принятых ошибочных пакетов увеличивается при получении пакета, который не соответствует формату Modbus RTU и включённым параметром «Контроль ГТМ».

Процент занятости линии отображает степень загруженности линии связи передачей данных за единицу времени. Интервал времени измерения зависит от скорости передачи данных и составляет 3840 кадров данных, что соответствует: 4 секунды на скорости 9600, 2 секунды на скорости 19200 и 1/3 секунды на скорости 115200.

## **6 ПРИМЕР НАСТРОЙКИ ПРИБОРА**

<span id="page-25-0"></span>1) Снимите крышку прибора и установите SIM карту. SIM карта должна быть активирована (для этого установить её в телефон и проверить отправку SMS сообщений) и иметь достаточный для работы баланс;

- 2) Подключите прибор к электропитанию 12 В;
- 3) Установите все настройки по умолчанию:
- зайдите в меню прибора, нажав кнопку управления;
- перейдите к параметру «Сброс всех настроек»;
- удерживайте кнопку управления в течение 1 секунды;
- коротким нажатием кнопки управления выберите значение «Да»;
- удерживайте кнопку управления в течение 1 секунды;
- 4) После сброса всех настроек прибор перезагрузится.
- 5) Проверьте информацию на дисплее прибора:
- имя оператора получено (отображается в левом верхнем углу экрана);
- уровень сигнала сети уверенный (отображается в правом верхнем углу экрана);
- доступ в интернет получен (над значком уровня сигнала отображается буква G);
- 6) Проверьте связь с прибором:

• отправьте SMS сообщение на номер установленной SIM карты с текстом **GSMIT 1234 BALANCE;**

- на дисплее прибора отобразится значок входящего и исходящего SMS;
- в ответ на SMS прибор должен прислать сообщение с ходом выполнения запроса;

• через несколько секунд на дисплее прибора должно отобразиться текст ответа оператора, а на телефон прийти копия данного сообщения;

7) Зарегистрируйте в приборе нового клиента отправив сообщение

#### **GSMIT 1234 CLIENT=T+71234567890**

• ответное сообщение «Клиент1:+71234567890, Реле+Датчики, Задержка:0мин, Повторов:0(0мин)»;

• сообщение на номер подключённого клиента: «Вы подключены к системе GSMIT».